## **ИСПОЛЬЗОВАНИЕ СРЕДЫ ПРОГРАММИРОВАНИЯ MATLAB ДЛЯ РАСЧЕТА ТЕМПЕРАТУРНЫХ ЗАВИСИМОСТЕЙ ОСНОВНЫХ ПАРАМЕТРОВ МОНОКРИСТАЛЛИЧЕСКИХ ПЛЕНОК ФЕРРИТ-ГРАНАТОВ**

### *В.В. Смирнов, И.Т. Максудов*

*Статья посвящена моделированию изменений параметров монокристаллических пленок феррит-гранатов в зависимости от температуры. Данная модель, реализованная в системе программирования MATLAB, упрощает процесс выбора состава пленки, отвечающей требованиям к значениям параметров пленок при различных температурах.*

*Ключевые слова: компьютерное моделирование, автоматизированный анализ данных, монокристаллические пленки феррит-гранатов*

*Keywords: computer modeling, automated data analysis, monocrystal garnet ferrite films*

Интерес к монокристаллическим пленкам феррит-гранатов (МПФГ) возник в 70-е гг. прошлого века, когда сотрудник фирмы Bell Corporation Э. Бобек показал возможность их использования в качестве запоминающей среды для ЭВМ. Получение МПФГ с плоскостной анизотропией открыло новые возможности их использования для визуализации информации, записанной на магнитных носителях. Применение пленок для изучения общенаучных вопросов, связанных с магнетизмом, движение доменных границ и их взаимодействием с дефектами пленок стало уже классическим. Кроме того, появились новые направления, связанные с использованием МПФГ для диагностики и лечения некоторых заболеваний человека.

К основным параметрам МПФГ относится толщина пленки *h*, равновесная ширина полосовых доменов *W*, напряженность поля коллапса *Hk*, напряженность поля одноосной магнитной анизотропии *Ha*, намагниченность насыщения *4πM<sup>s</sup>* , константа одноосной магнитной анизотропии *Ku*, фактор качества *q*, температура Кюри *Tc*, частота релаксации доменной границы (ДГ) *ω*, подвижность ДГ *µ* и ряд других. Существующая теория позволяет по ограниченному их набору, например: *h*, *W*, *Hk*, *Tc*, *ω*, рассчитать значения всех остальных. Отметим, что температура оказывает сильное влияние на величину каждого из них. При разработке различных устройств на основе доменосодержащих МПФГ для обеспечения достаточной области устойчивой работы необходимо, например, учитывать температурные изменения напряженности поля смещения, создаваемого постоянными магнитами, и значений *Hk* и *H<sup>a</sup>* цилиндрических магнитных доменов. Несомненно, наиболее надежным способом является экспериментальное изучение температурных зависимостей параметров пленок [3, 4]. Однако аппаратура, используемая для этого, достаточно громоздка и дорога [2]. Поэтому для предварительной оценки возможности использования пленок различного состава для работы в тех или иных температурных диапазонах логично воспользоваться расчетным методом.

#### *Создание интерфейса пользователя*

В среде программирования MATLAB есть два варианта создания интерфейса программы, т.е. файла фигуры.

Один из способов – это создание файла фигуры с помощью GUIDE, который открывает проект графического интерфейса пользователя. GUIDE вводит инструментальные средства, позволяющие редактировать интерфейс в диалоговом окне. Вызов GUIDE самостоятельно открывает новый файл фигуры и создает к нему m-файл, в котором каждому инструменту (управляющие элементы: кнопка, всплывающее меню и др.) присваивается определенная функция.

Другой способ – это создание фигуры непосредственно в m-файле. В этом случае, используя стандартный набор функций, вручную прописывается интерфейс программы (расположение, размеры, цвета инструментов и др.)

При реализации виртуального практикума пришлось отказаться от создания интерфейса с помощью GUIDE, так как некоторые элементы интерфейса, созданные в поздних версиях MAT-LAB, отсутствуют в ранних версиях. Таким образом, при наличии не известного ранней версии MATLAB элемента интерфейса возникает ошибка, и файл фигуры не открывается. Например, интерфейс, созданный с помощью GUIDE в MATLAB 7.0.1, не совместим с MATLAB 6.5. По этой причине интерфейс создавался непосредственно в m-файле, что позволяет четко отслеживать возникновение ошибок в программе.

%Создаем функцию, которой присваиваем имя (на английском языке), % и сохраняем файл под тем же именем. Значение переменной action %булет указывать на выполнение определенного case (случай) function MPFG(action) %Стандартная запись: если число входящих переменных <1 (иначе %отсутствует), то if nargin<1 %создаем новую фигуру

 $fig = figure;$ 

%присваеваем переменной action значение initialize

action='initialize';

end

% Команда switch создает набор саѕе (случай), каждый из которых будет %отвечать за определенные действия. Например, случай initialize предназначен %для создания интерфейса, создаваемого при первоначальной загрузке %программы. Имена сазе могут быть произвольными (на англ. языке) switch action

case 'initialize'

%С помощью команды set задаем свойства объектов

set(fig.'units'.'normalized'.'position', [0,07 0.1 0.84 0.8], 'name'.'Teмпературные зависимости основных параметров МПФГ', 'MenuBar', 'none', 'numbertitle', 'off');

% в данном случае устанавливаем нормализацию размеров устройств при %полноэкранном режиме, размеры и позицию окна, выводим название %программы в строку заголовка, удаляем меню окна.

Kоманда uicontrol(fig,...) создает интерфейс управляющих элементов пользователя в определенной фигуре. В ее свойствах указывается: стиль управляющего элемента (кнопка, текст, меню), нормализация, позиция, подпись (если это необходимо), цвет фона, выравнивание, метка, название переменной action (сазе которой необходимо выполнить) и др. Например, управляющий элемент «всплывающее меню» (popup menu), в котором выбирается состав пленки:

uicontrol(fig,'Style','popup','units','normalized','position',[0.01  $0.67$  $0.31$ 0.04],'string','(YSmLuCa)3(FeGe)5O12|(SmLuGdCa)3(GeGaScFe)5O12|(EuTmYCa)3(GeFe)5 O12|(SmLuPb)3(InFe)5O12|(BiSmLuGdPb)3(GaScFe)5O12|Sm0.41Lu2.07La0.52Ga0.58Fe4.4 2012|Sm1.4Lu1.0Y0.6Al0.75Sc0.14Fe4.11O12|Sm1.4Y1.6Al0.75Fe4.25O12|Sm0.45Lu2.10La0.1 5Gd0.30Ga0.55Fe4.45O12|Sm0.92Y1.76Gd0.32Al0.62Fe4.38O12|Bi0.31Sm0.46Lu1.77Pb0.01Ca 0.062Ge0.63Fe4.20O12','tag','pop1','callback','MPFG popup1; MPFG rbsetka; MPFG zoom1')

Здесь, кроме выбора пленки (МРFG popup1), выполняется проверка включения опции «Сетка» (MPFG rbsetka) и включается режим масштабирования осей (MPFG zoom1).

На рис. 1 показан интерфейс программы при первоначальной загрузке.

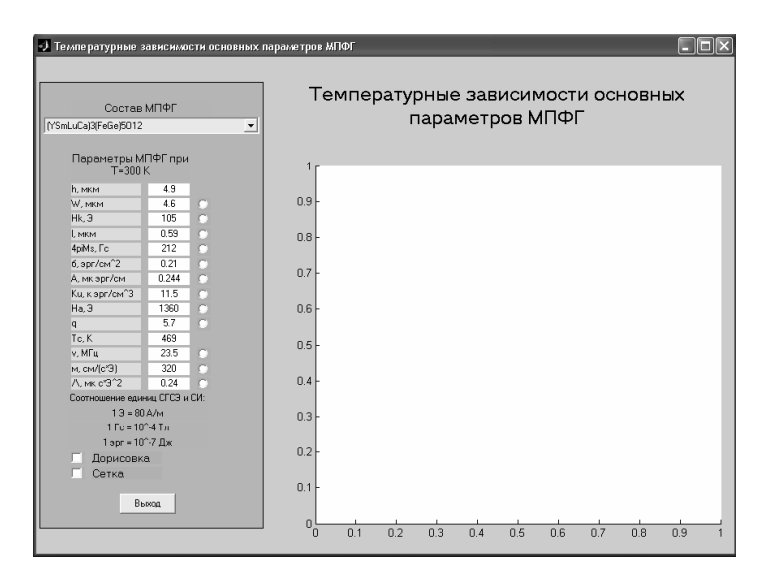

Рис. 1. Интерфейс программы при первоначальной загрузке

## *Меню выбора состава МПФГ*

Виртуальный практикум позволяет рассчитать и вывести на экран в виде графиков температурные зависимости пятнадцати пленок различного состава [1], наглядно показать в виде таблицы значения параметров при температуре 300 К.

Когда пользователь выбирает один из составов пленки [5] в «всплывающем меню» (рис. 2), метке (**tag**) 'pop1' присваивается порядковый номер состава МПФГ в списке. Затем callback выполняет:

- $\bullet$  case 'popup1', меняющий значения параметров в таблице (рис. 3);
- case 'rbsetka', который при необходимости строит сетку;
- case 'zoom1', включающий режим «лупы».

В случае, когда один из параметров пленки уже выбран и построен график зависимости для одной из пленок, то при выборе в меню состава другой пленки строится температурная зависимость того же параметра для нового состава.

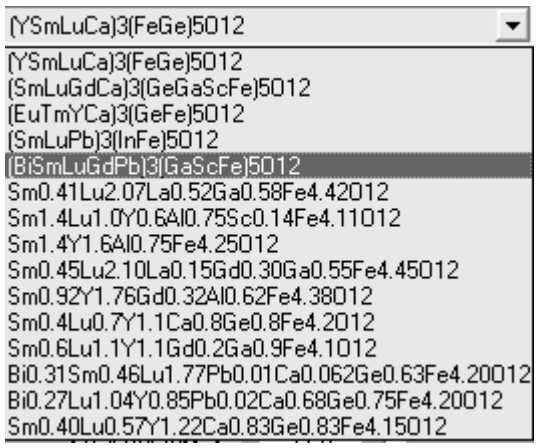

Рис. 2. «Всплывающее меню» выбора состава пленки

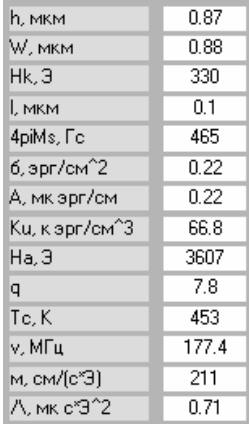

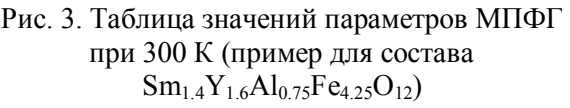

# *Расчет температурных зависимостей параметров МПФГ и построение их графиков*

Программа позволяет рассчитать значения параметров МПФГ в области температур от 150 К до температуры Кюри данного состава пленки и вывести на экран график их зависимости от температуры.

В зависимости от того, переключатель какого из параметров активен, будет выполняться один из case: 'rb2', 'rb3', 'rb4', 'rb5', 'rb6', 'rb7', 'rb8', 'rb9', 'rb10', 'rb11', 'rb13', 'rb14',

'rb15'. Во всех этих случаях выполняется присваивание всем переключателям значения 0 (не активен), а затем выбранному переключателю присваивается значение 1 (активен)

**case 'rb8'**

**set(findobj('Style','radiobutton'),'value',0); set(findobj('tag','rb8'),'value',1)** 

затем считывается значение метки 'pop1', которая принимает значение порядкового номера состава МПФГ в меню

## **p1 = get(findobj('tag','pop1'),'value')**

В зависимости от того, какой состав пленки выбран, выполняется один из пятнадцати case (случаев). Например, нахождение константы одноосной магнитной анизотропии (**case**  $\text{`rb8'}$ ) при выборе состава Sm<sub>0.6</sub>Lu<sub>1.1</sub>Y<sub>1.1</sub>Gd<sub>0.2</sub>Ga<sub>0.9</sub>Fe<sub>4.1</sub>O<sub>12</sub> (порядковый номер в меню – 12):

 **switch p1**

 **… case 12 T = 150:15:447; Hk = 274; tx = 0.74; W1 = 1.51; h = 1.5;**  $W = W1*(1 - 0.0012*(T - 300));$  $l = (W - 0.283 * h)/(6.589 - 0.222 * W/h);$  $Hk = Hk*(1 - 0.0022*(T - 300));$  $$  **sigma = Ms.^2.\*l\*0.00001;**  $A = 0.37*(447 - T)/(560 - T);$  **Ku = 5000\*sigma.^2./(16\*A);** plot(T,Ku,'Color',[0.1 0.5 0.7]); xlabel('температура T, K','FontName','Arial **del**('константа одноосной магнитной анизотропии Кu, к **Cyr'); ylabel('константа одноосной магнитной анизотропии Ku, к**

**эрг/см^3','FontName','Arial Cyr')**

В расчетах всех параметров температура представляется в виде массива от 150 до температуры Кюри с шагом 15. Соответственно, параметр МПФГ, т.е. результат его вычислений, будет представлять собой массив такой же длины.

С помощью оператора **plot**, в общем случае **plot(x,y,s)**, где x и y – массивы одинаковой длины, s – параметр, отвечающий за оформление линии, строится график зависимости (рис. 4).

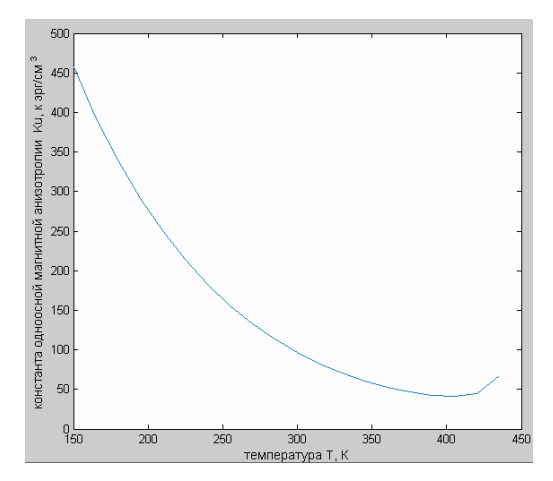

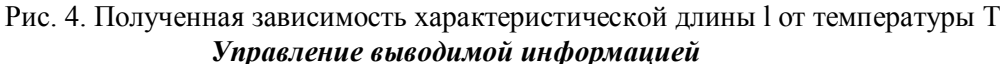

Рассмотрим случай, когда для исследования модели мало видеть лишь последний результат расчетов программы и необходим его сравнительный анализ с предыдущими. Естественно, наиболее удобно производить сравнение, если результаты выводятся на одном и том же изображении (рис. 5а). Для этого в программу включен case 'rbdoris'.

В этом case переменной doris присваивается значение переключателя «Дорисовка». Если переключатель активен, то выполняется команда **hold on,** включающая режим дорисовки, а иначе выполняется команда **hold off** – выключающая этот режим:

```
 case 'rbdoris'
 doris = get(findobj('tag','rbdoris'),'value');
if doris == 1
```
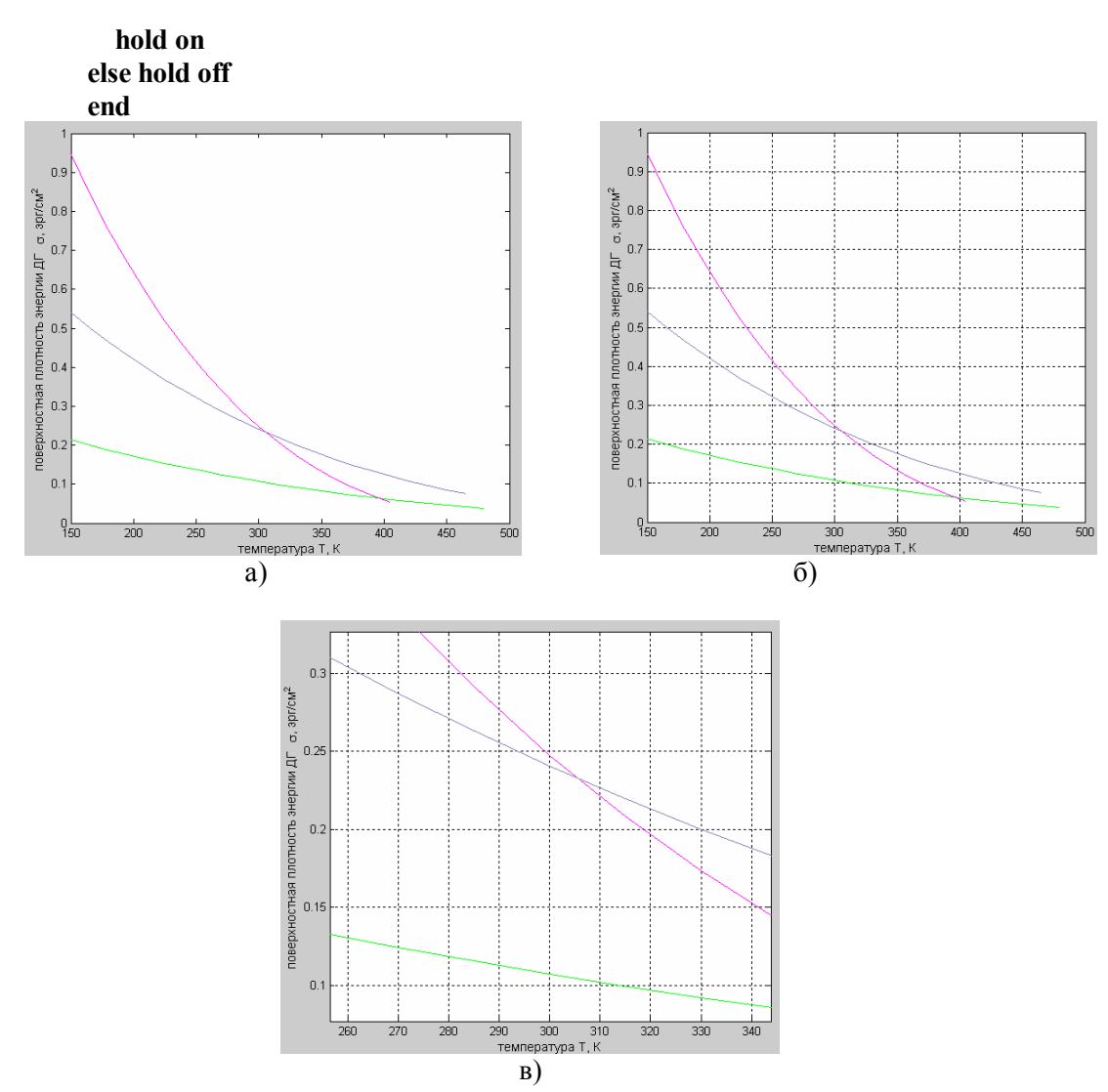

Рис. 5. Вывод температурной зависимости параметра разных пленок на одно изображение: *а* – включен режим дорисовки; *б* – то же с включенным режимом «сетка»; *в* – то же с применением режима увеличения изображения

Для большей наглядности в программу включена возможность вывода сетки, позволяющая точнее снимать значения с осей (рис 5б). Для этого служит case 'rbsetka' в котором считывается значение переключателя «Сетка» и присваивается переменной setka.

Если setka равна 1, то выполняется команда grid on, включающая показ сетки, а иначе выполняется команда grid off, выключающая режим сетки:

```
case 'rbsetka'
setka = get(findobj('tag','rbsetka'),'value');
if setka == 1grid on
else grid off
end
```
Кроме того, есть возможность увеличения изображенных зависимостей на графике простым щелчком мыши на интересующем месте графика (рис. 5в). Реализуется эта возможность с помошью команды zoom on.

Разработанная в среде программирования MATLAB программа для расчета температурных зависимостей основных параметров МПФГ позволяет:

• по имеющемуся набору основных параметров: напряженность поля коллапса ЦМД  $H_k$ , равновесная ширина полосовых доменов W, температура Кюри  $T_c$ , толщина МПФГ h, частота релаксации  $\omega$  МПФГ различного состава (в базу данных включены 15 различных пленок, имеется возможность ее расширения) - рассчитать основные статические и динамические параметры МПФГ:

• построить графики этих зависимостей от температуры;

• наглядно оценить область устойчивой работы устройств на основе монокристаллических пленок феррит-гранатов в зависимости от температур;

• сравнить температурные поведения пленок различного состава между собой с помощью функции «Дорисовка», что необходимо при подборе пленки для того или иного устройства, работающего в определенном температурном интервале;

• определить достижение образцами температуры Нееля, что соответствует точкам перегиба на графиках температурных зависимостей.

#### Библиографический список

1. Элеменкин, В. Г. Исследование динамических и температурных свойств монокристаллических пленок феррит-гранатов / В. Г. Элеменкин. - Астрахань, 1984.

2. Элеменкин В. Г. Тонкие магнитные пленки феррит-гранатов: учебное пособие / В. Г. Элеменкин. - Астрахань: Изд-во Астраханского пед. ин-та, 1993.

3. Элеменкин, В. Г. Исследование температурных зависимостей статическиз параметров пленок состава (YSmLuCa)<sub>3</sub>(FeGe)<sub>5</sub>O<sub>12</sub> / В. Г. Элеменкин, А. М. Лихтер, Б. В. Знаменский // Магнетизм и электроника. - Куйбышев, 1980. - С. 89-92.

4. Элеменкин, В. Г. Температурные исследования феррит-гранатовых пленок системы (YSmLuCa)<sub>3</sub>(FeGe)<sub>5</sub>O<sub>12</sub> / B. Г. Элеменкин, В. В. Смирнов, А. М. Лихтер // Тезисы докладов III Всесоюзной школы по доменным и магнитооптическим запоминающим устройствам. -Астрахань, 1980. - С. 19.

5. Элементы и устройства на цилиндрических магнитных доменах: справочник / под ред. Н. Е. Евтихиева, Б. М. Наумова. – М. : Радио и связь, 1987.